## **تنمية مهارة القراءة عن طريق أداة التقدم القرا ئ Reading Progress ف Microsoft Teams**

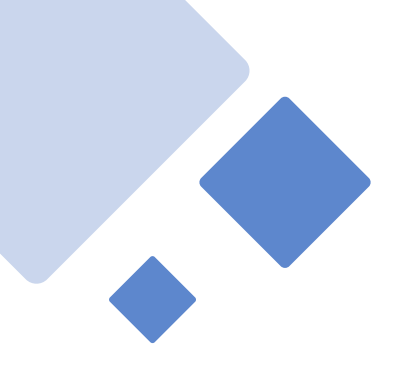

**وزارة التعليم إدارة تعليم منطقة المدينة المنورة تقنيات التعليم للجميع**

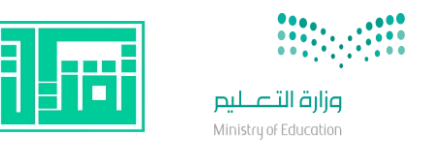

**نوال دخيل هللا الرحيلي** 

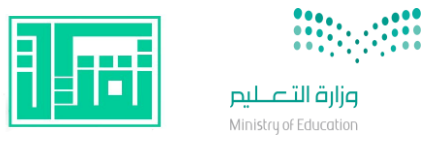

 $\mathop{\mathrm{III}}\nolimits$ 

 $\bigcap_{\text{limit}}$ 

لَ<br>دردشة

 $\ddot{\ddot{\bm{\theta}}}$ الفِرق

رانية<br>تقويم

الی<br>المگالما

 $\bigcup_{\tilde{\omega}$ ملفات

 $\ldots$ 

انشاء فريق $\frac{\partial \phi}{\partial \mathbf{0}}$ 

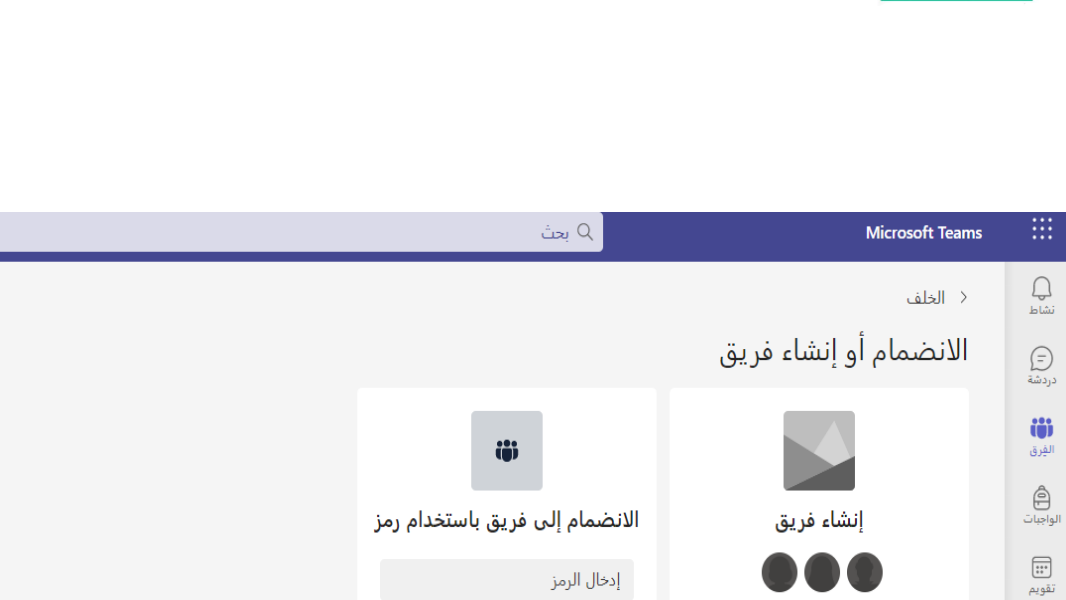

الحصول على رمز للانضمام إلى فريق؟ أدخله<br>أعلاه.

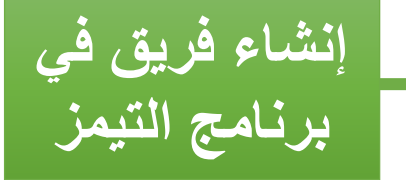

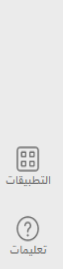

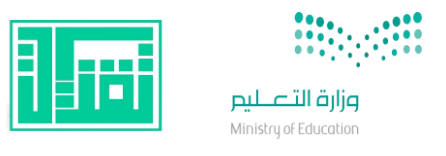

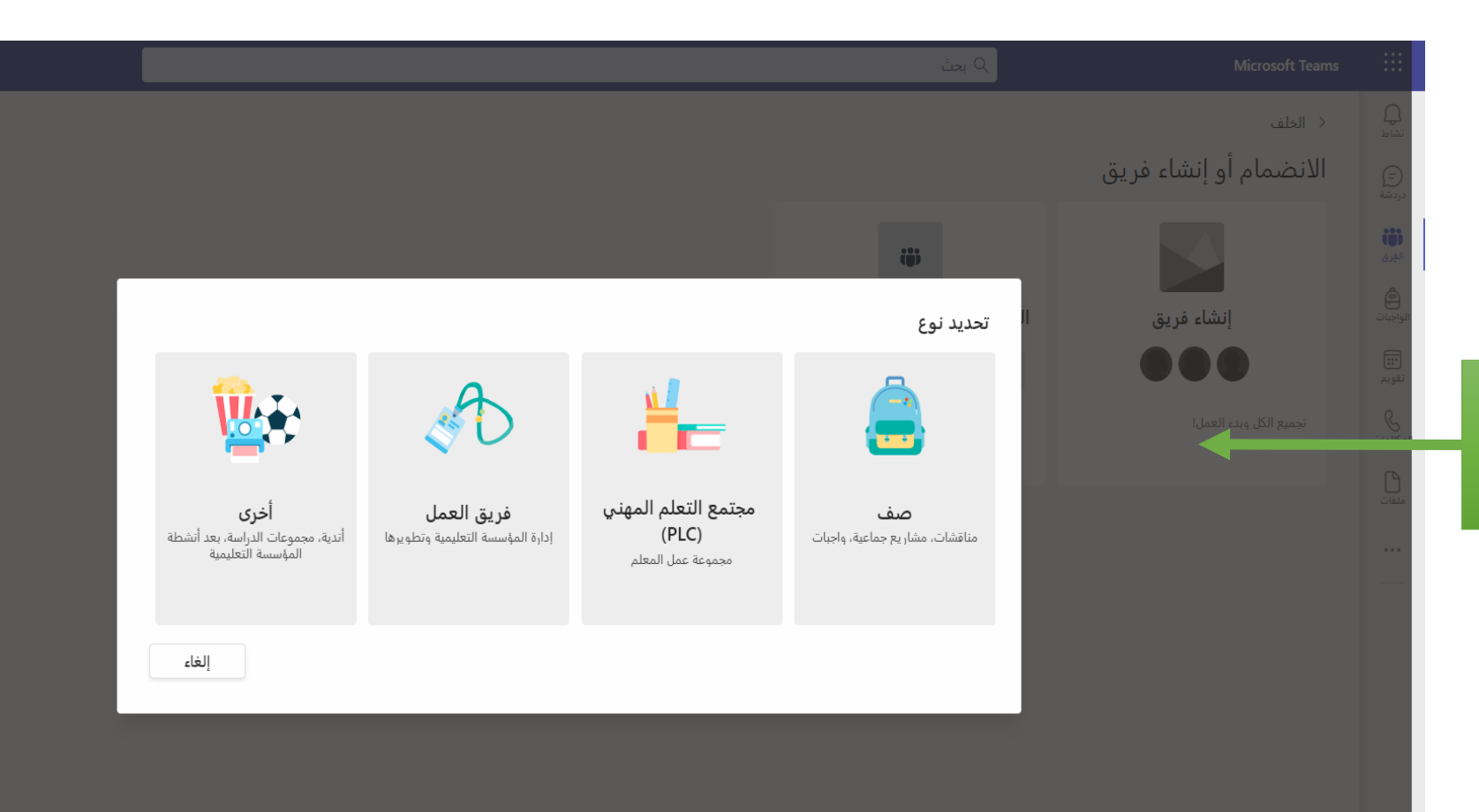

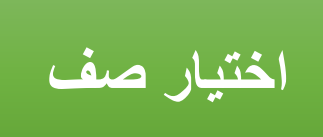

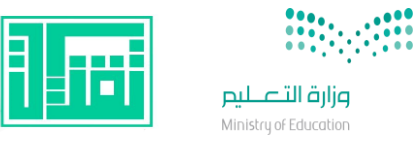

< الخلف

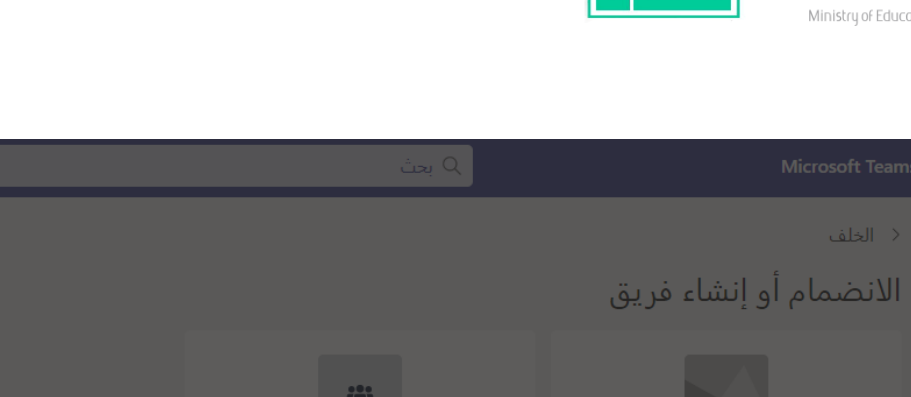

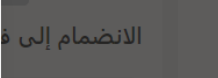

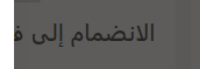

الحصول على رمز

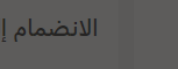

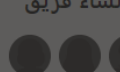

تجميع الكل وبدء العمل!

## إنشاء الفريق الخاص بك

المدرسون هم مالكو فرق الفئة والطلاب المشتركون كأعضاء. يسمح لك كل فريق فئة بإنشاء الواجبات والاختبارات<br>وتسجيل ملاحظات الطلاب ومنح الطلاب مساحة خاصة للملاحظات في "دفتر الملاحظات للصفوف".

 $\overline{\mathbf{v}}$ 

التالي

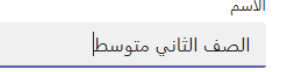

الوصف (اختياري)

دع الأشخاص يعرفون كل شيء عن هذا الفريق

إنشاء فريق باستخدام فريق موجود كقالب

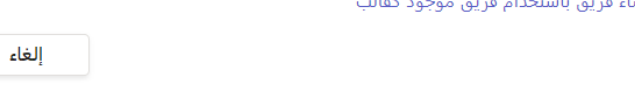

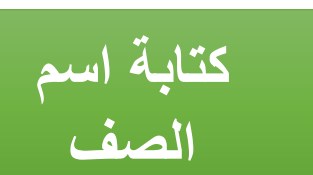

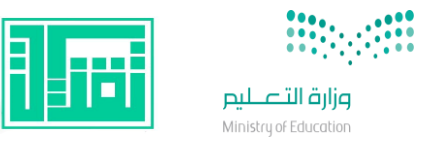

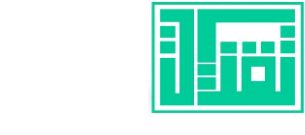

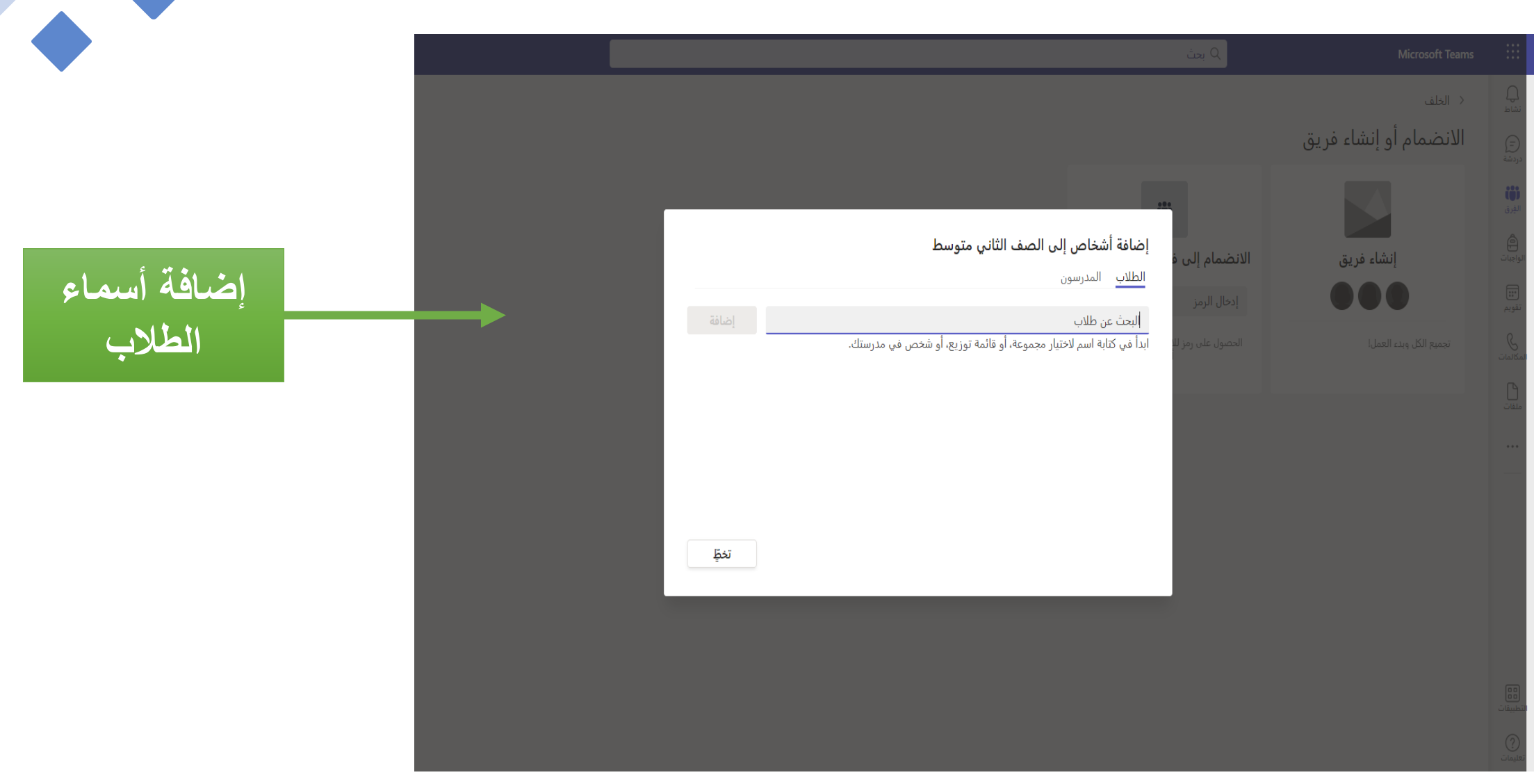

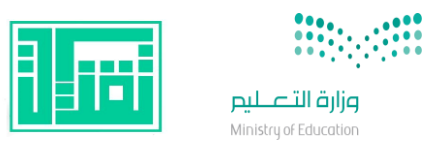

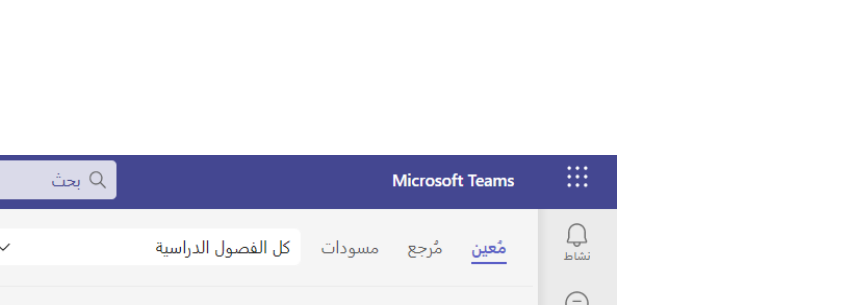

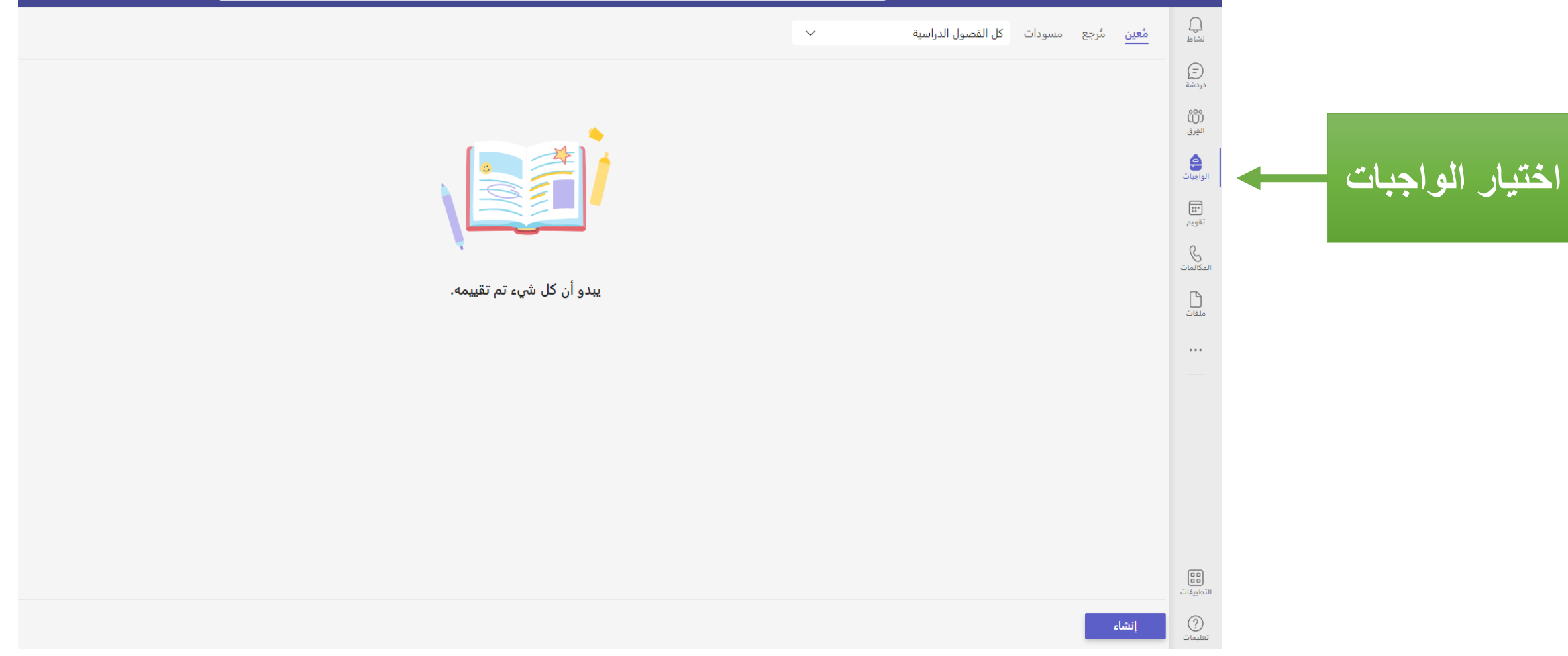

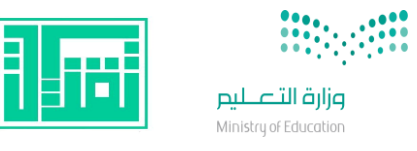

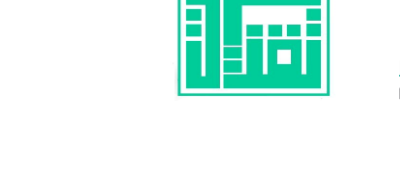

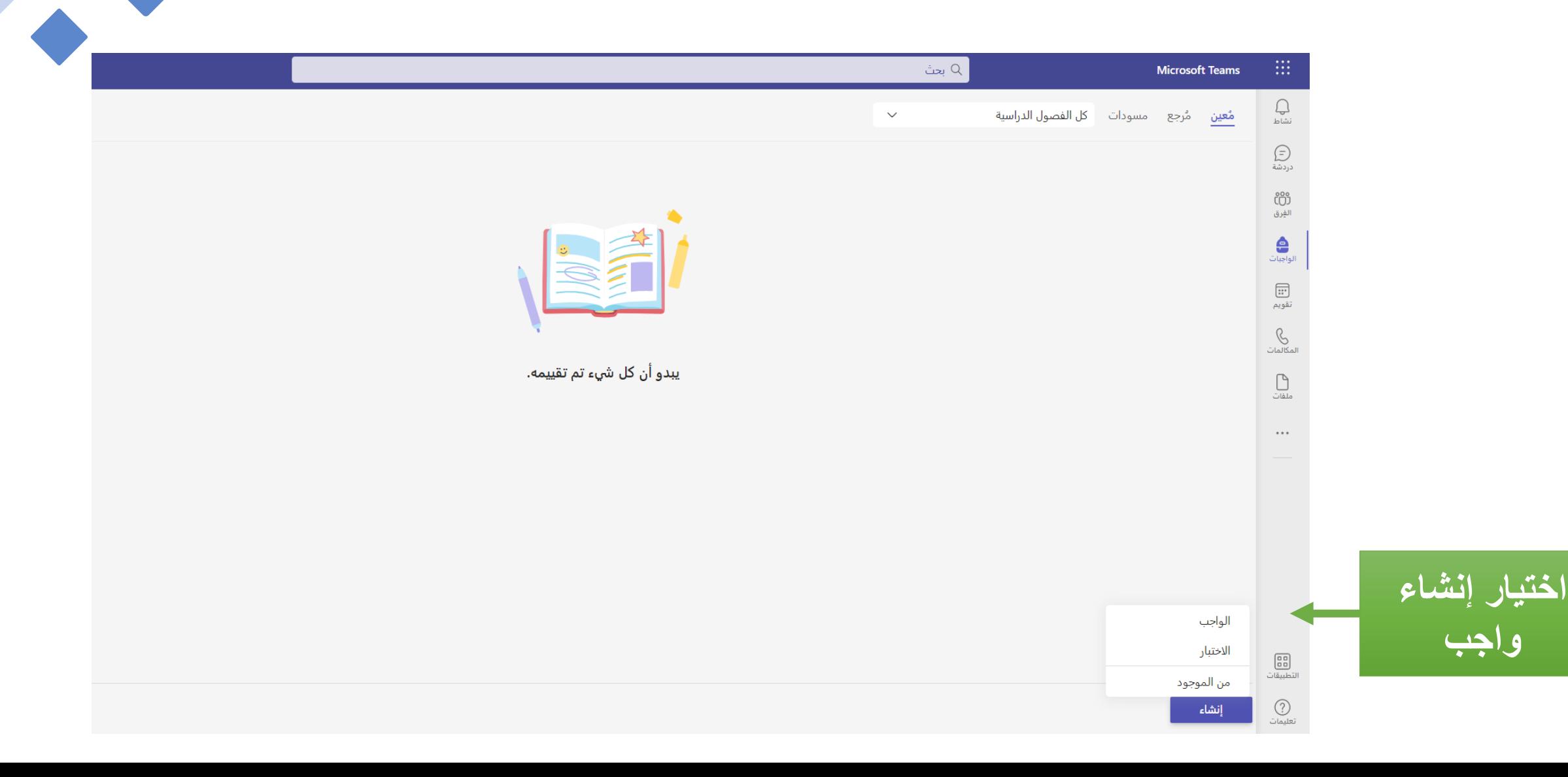

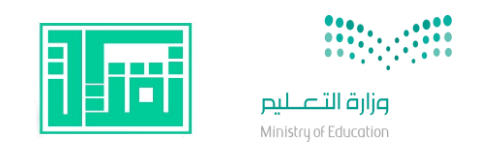

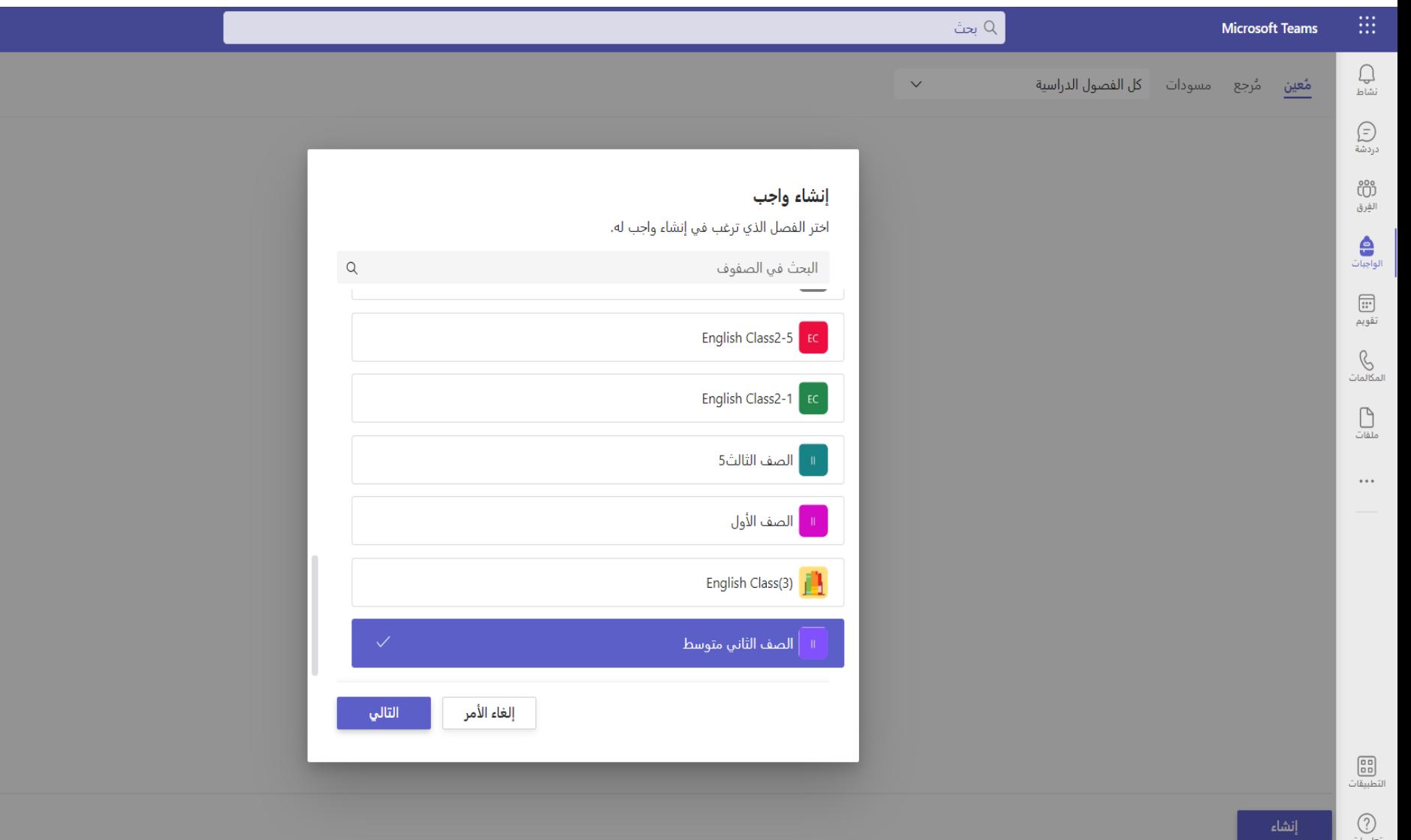

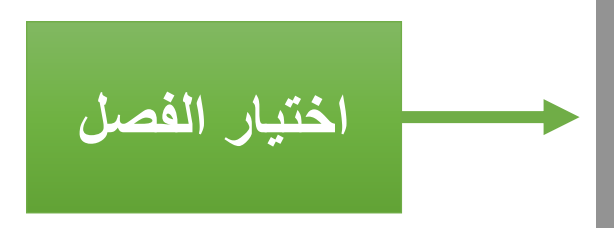

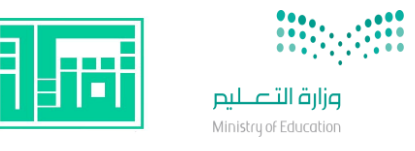

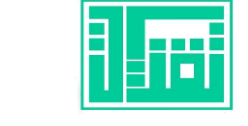

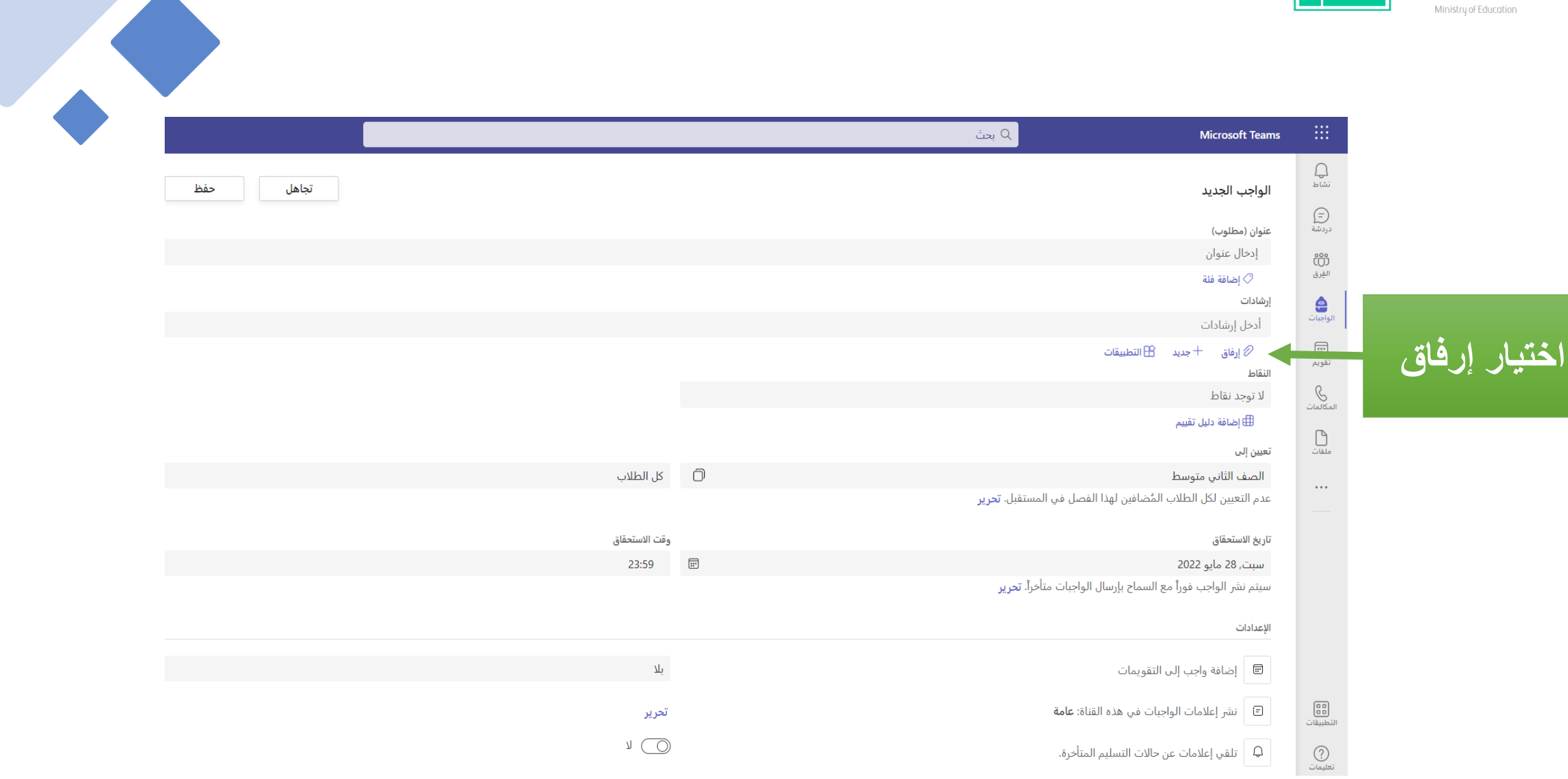

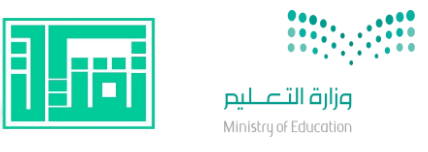

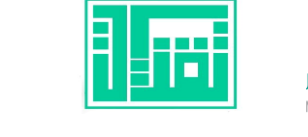

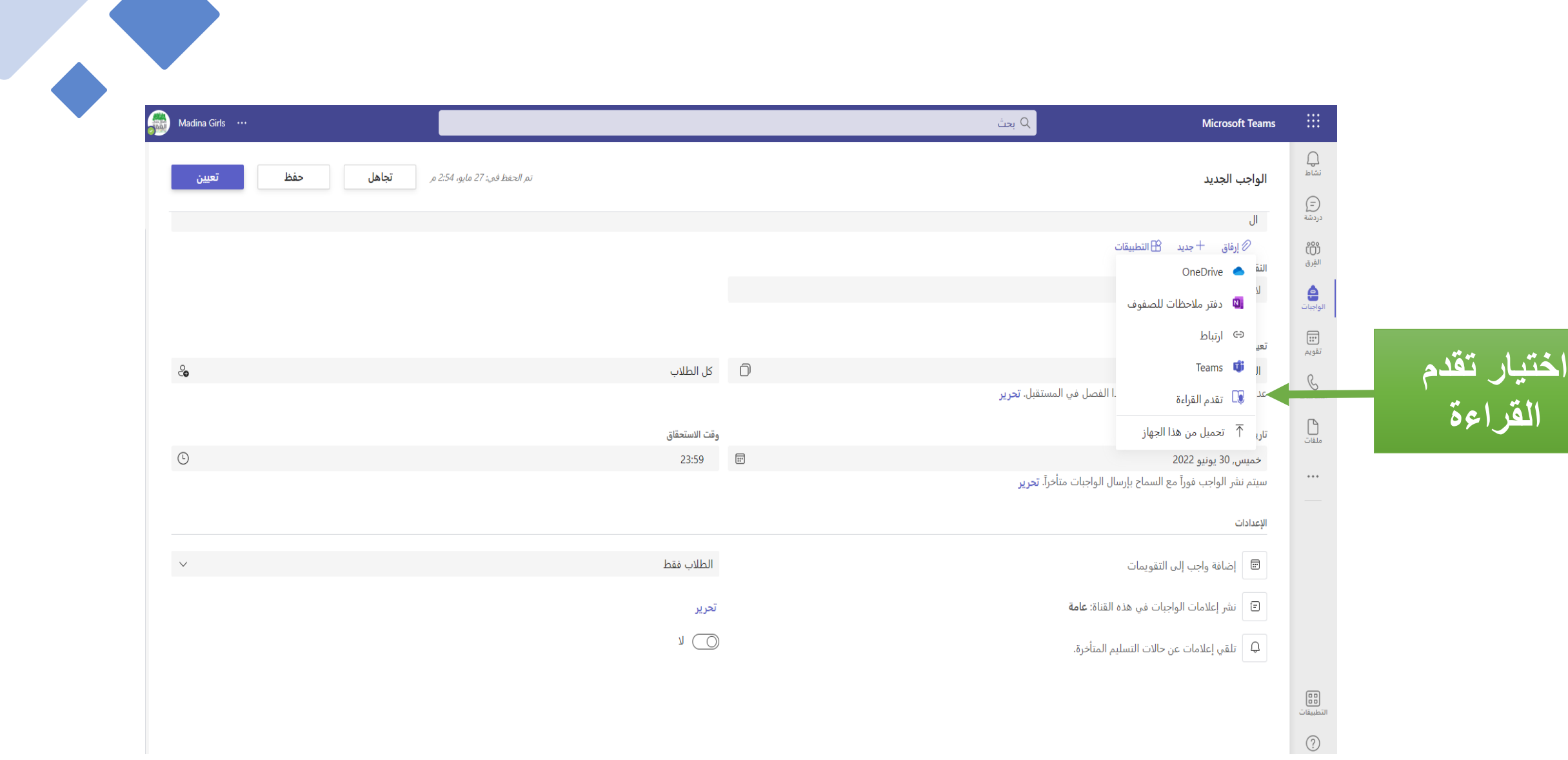

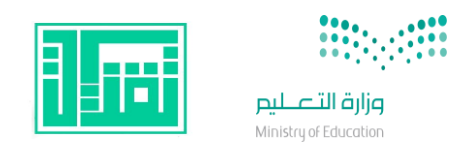

بحث  $Q$ 

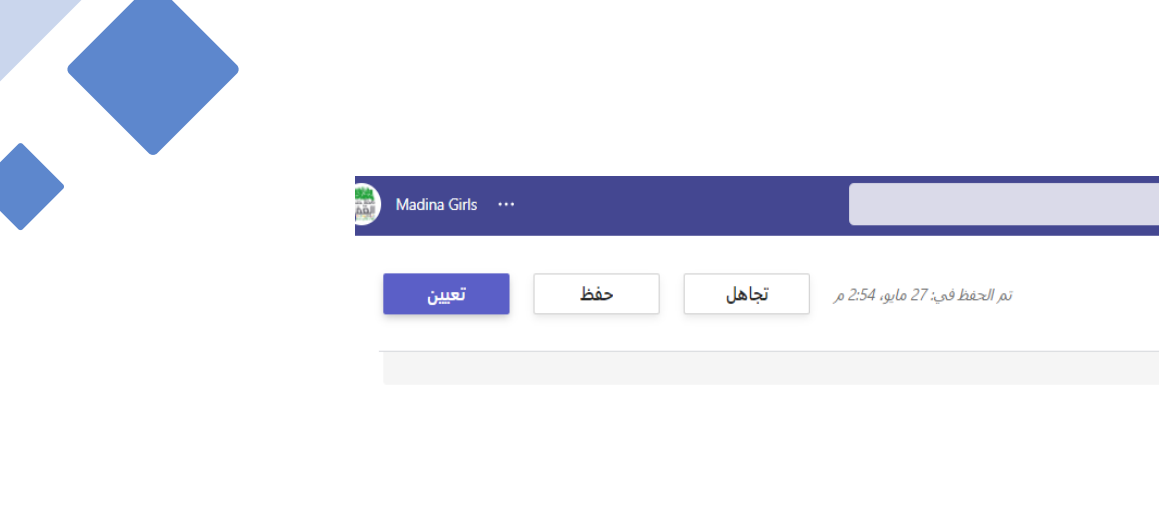

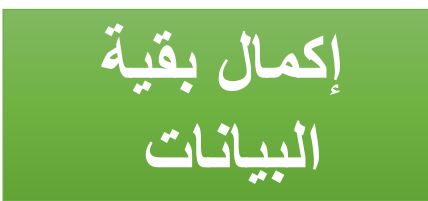

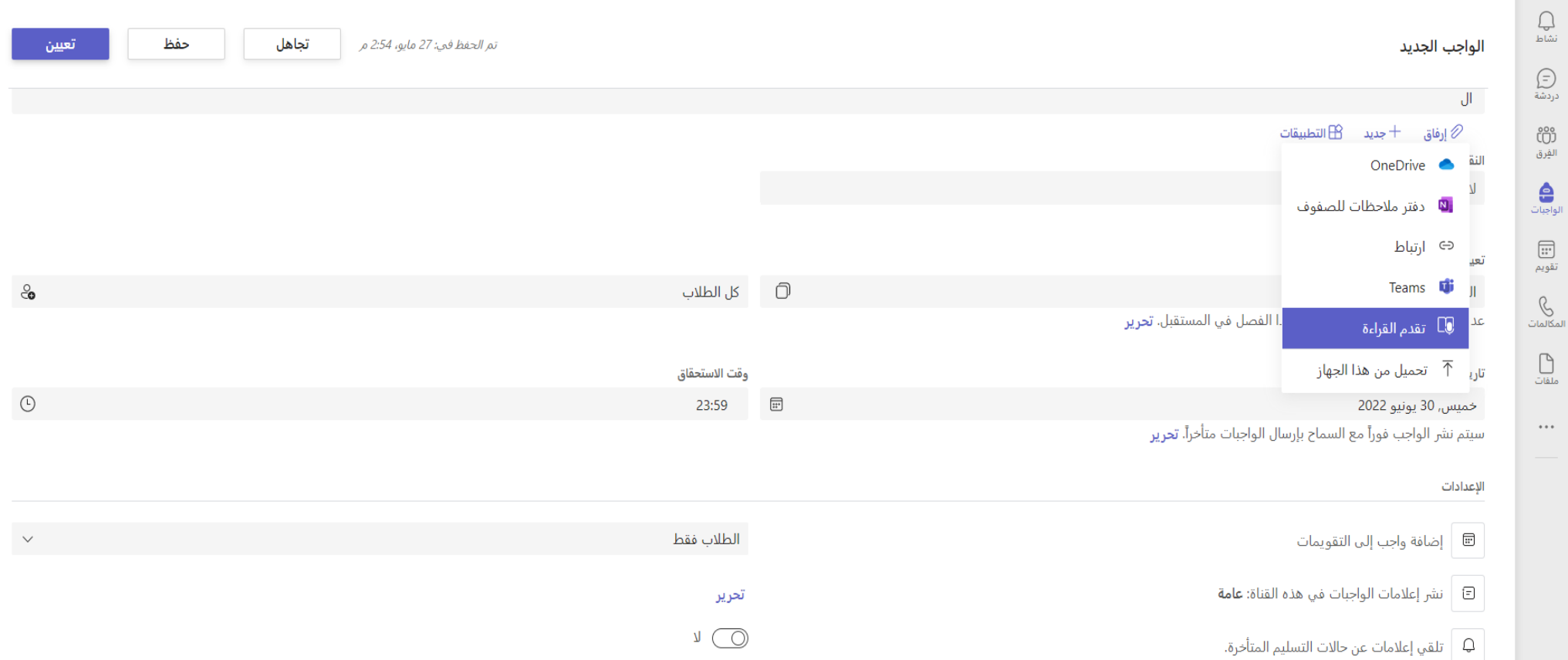

التطبيقات<br>التطبيقات  $\bigodot$ 

 $\mathop{\mathrm{III}}\nolimits$ 

**Microsoft Teams** 

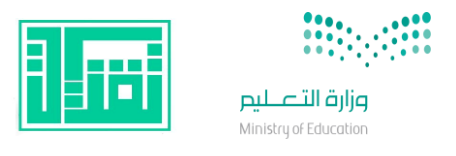

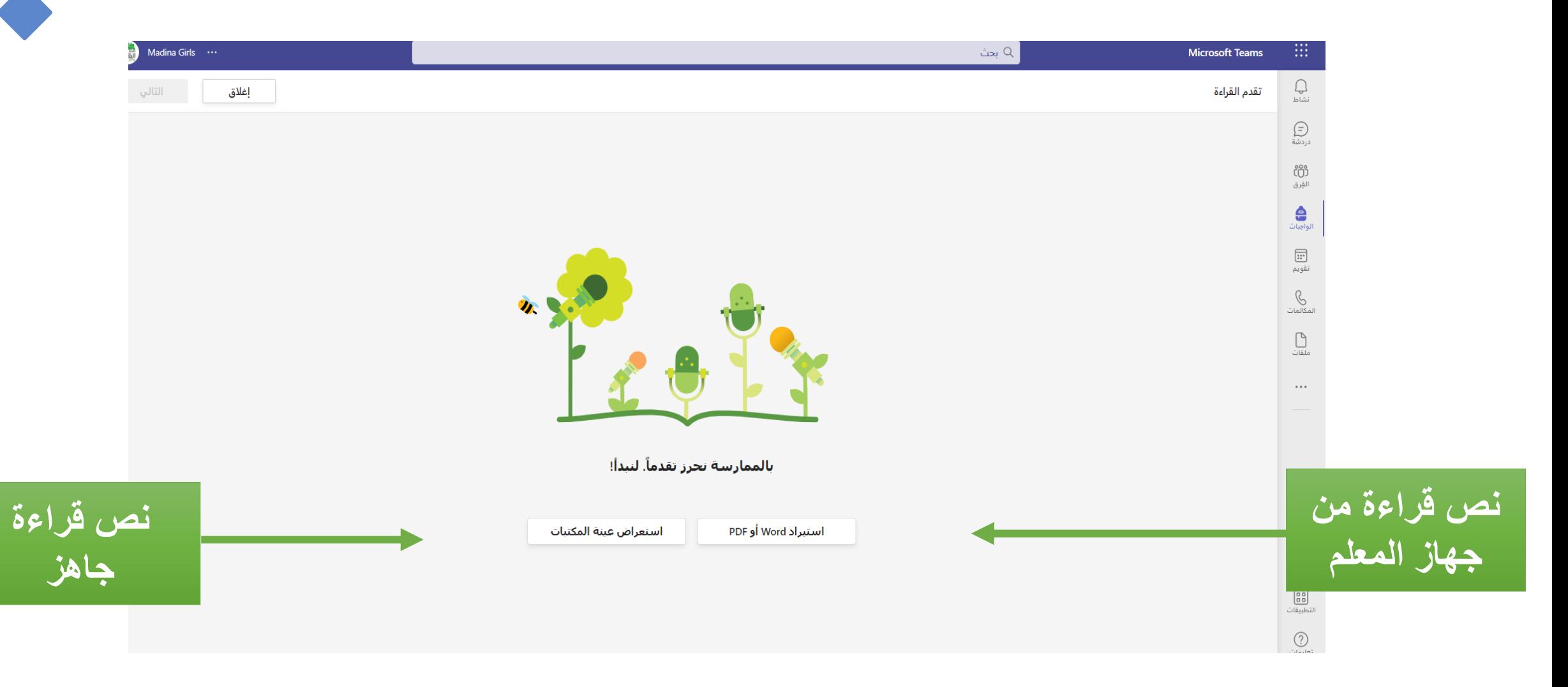

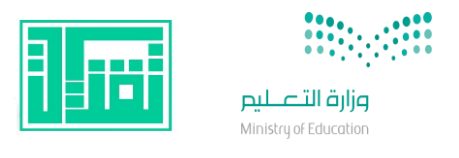

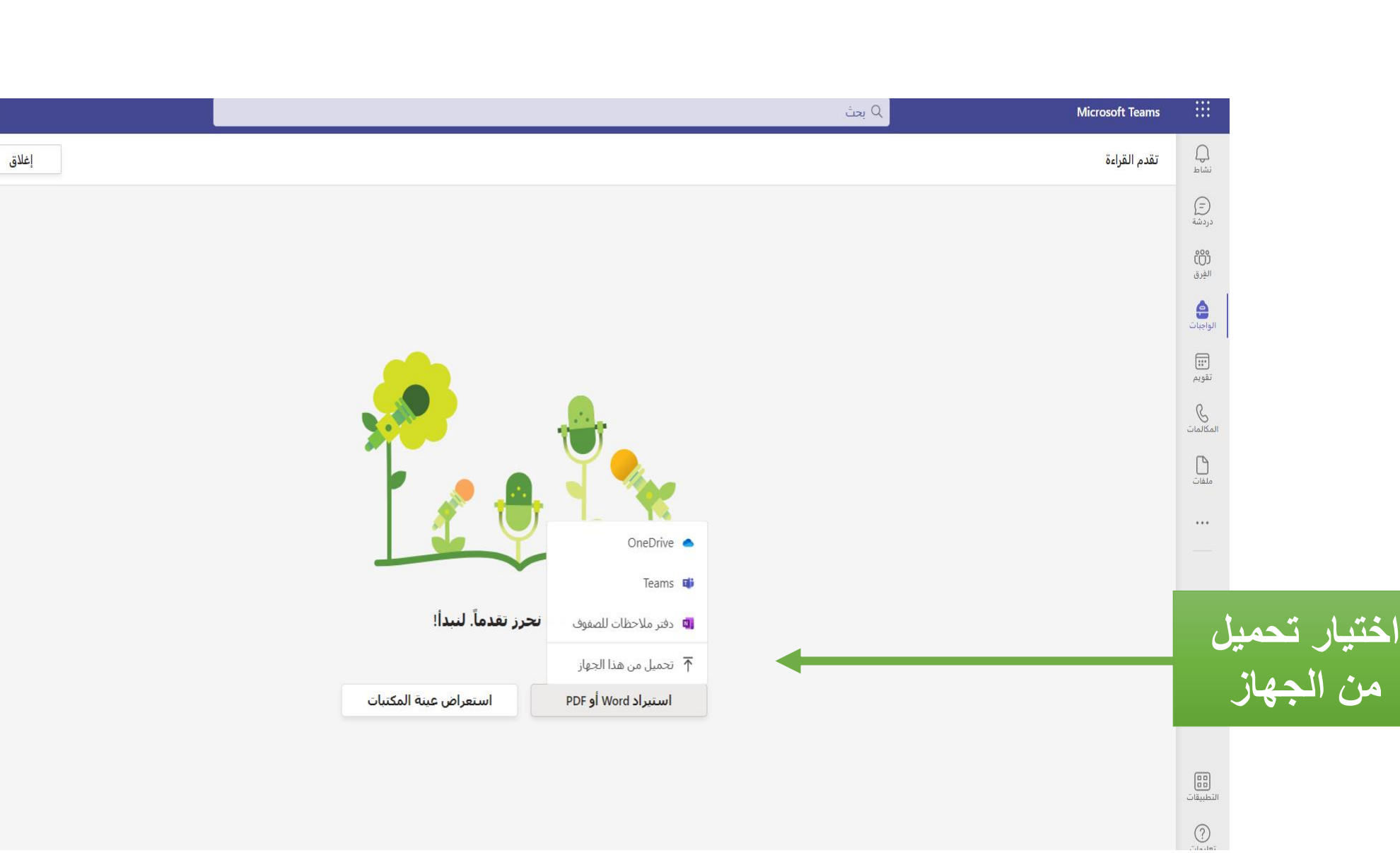

Madina Girls ...

التالى

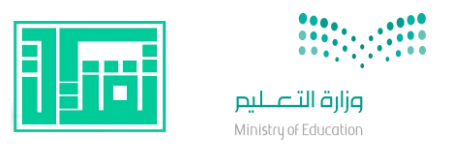

روو)<br>التطبيقات

 $\bigcirc$ 

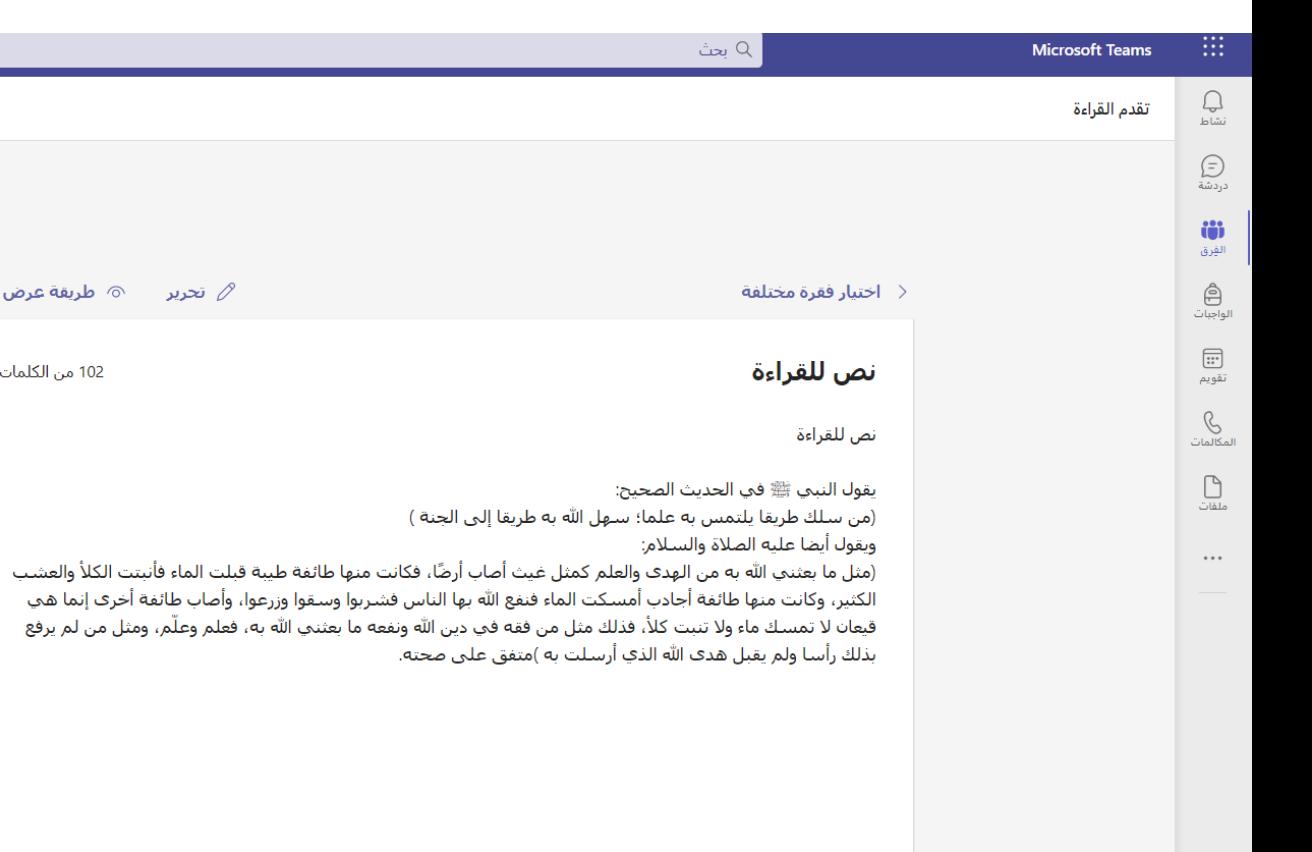

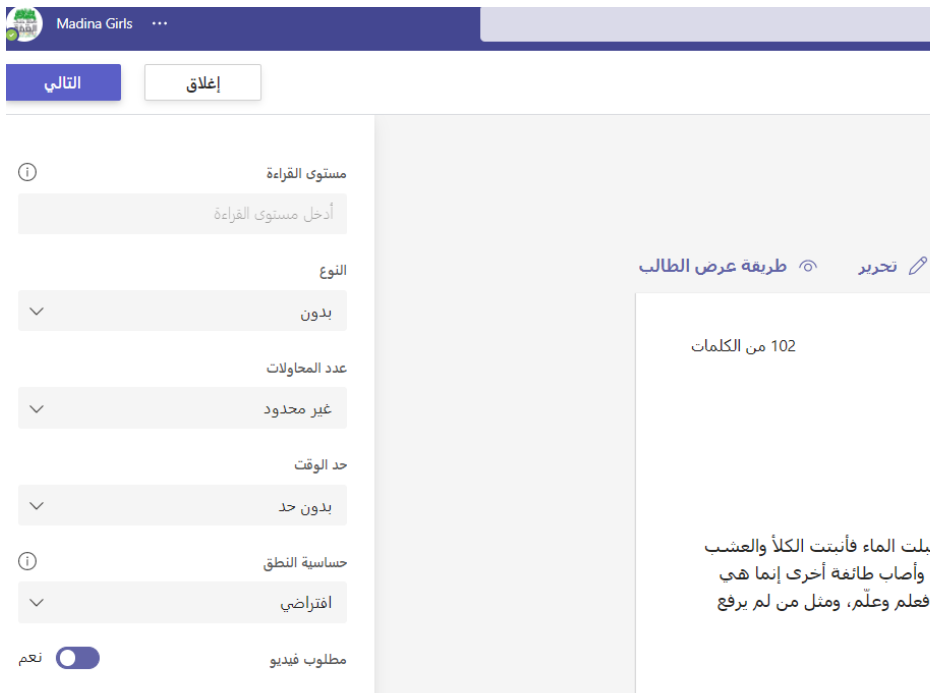

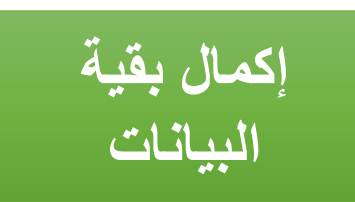

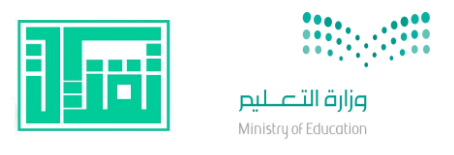

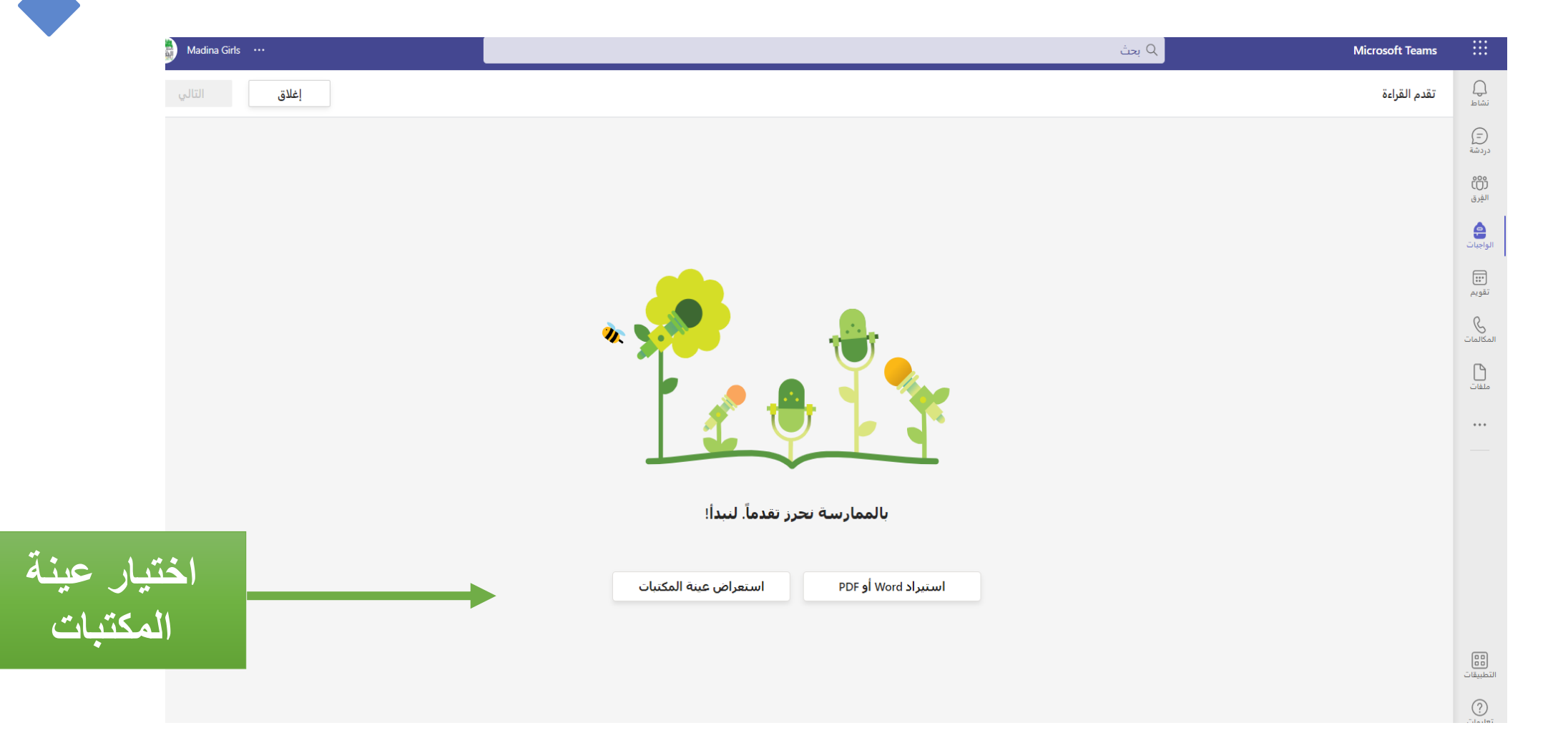

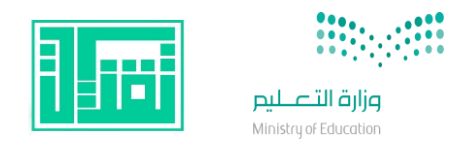

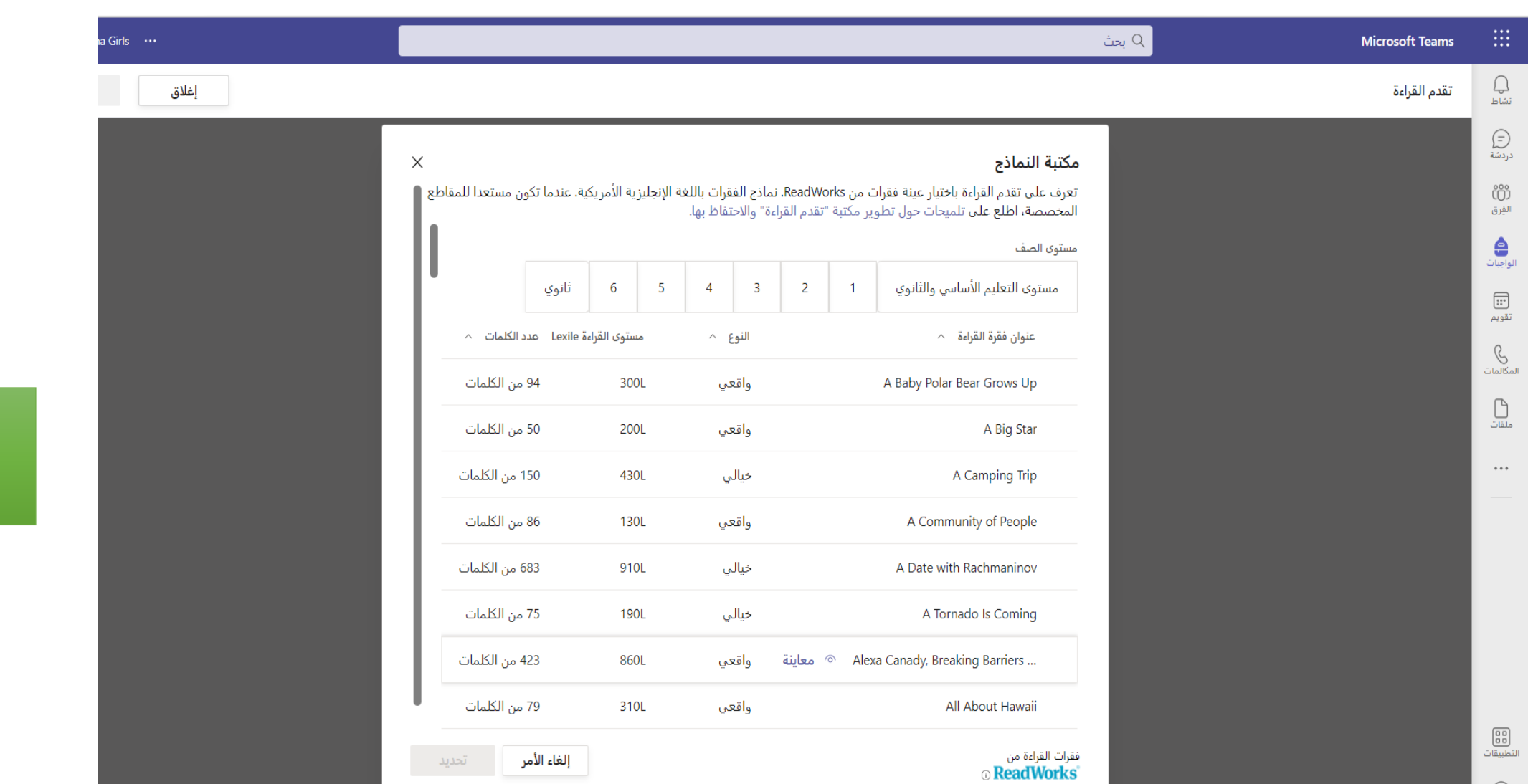

<mark>اختیار نص</mark>

 $\bigodot$ تعلیمات

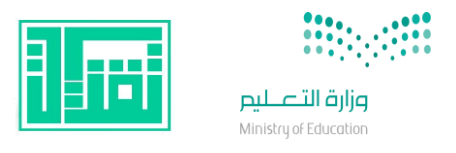

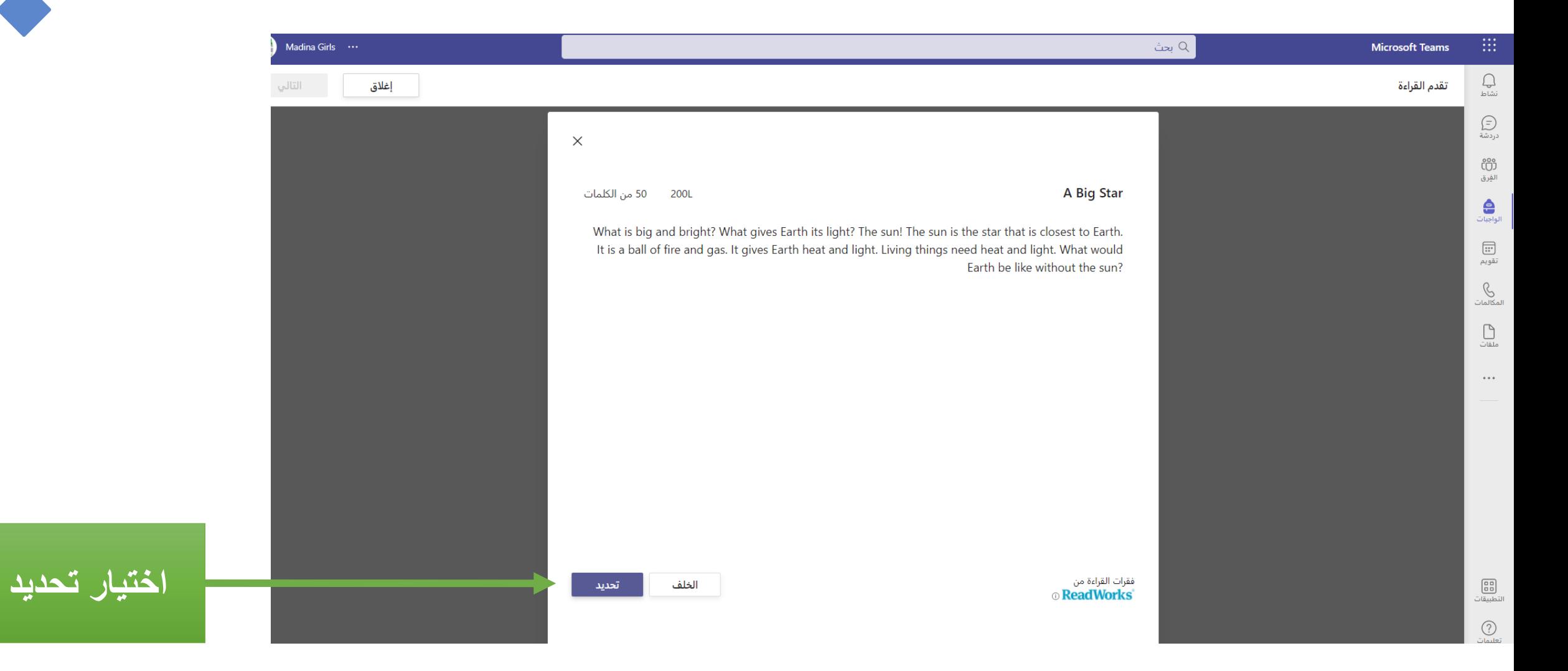

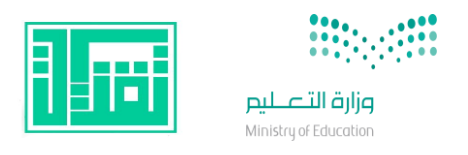

(88)<br>التطبيقات

 $\begin{array}{c} \textcircled{?}\\ \textcircled{?} \end{array}$ تعليمات

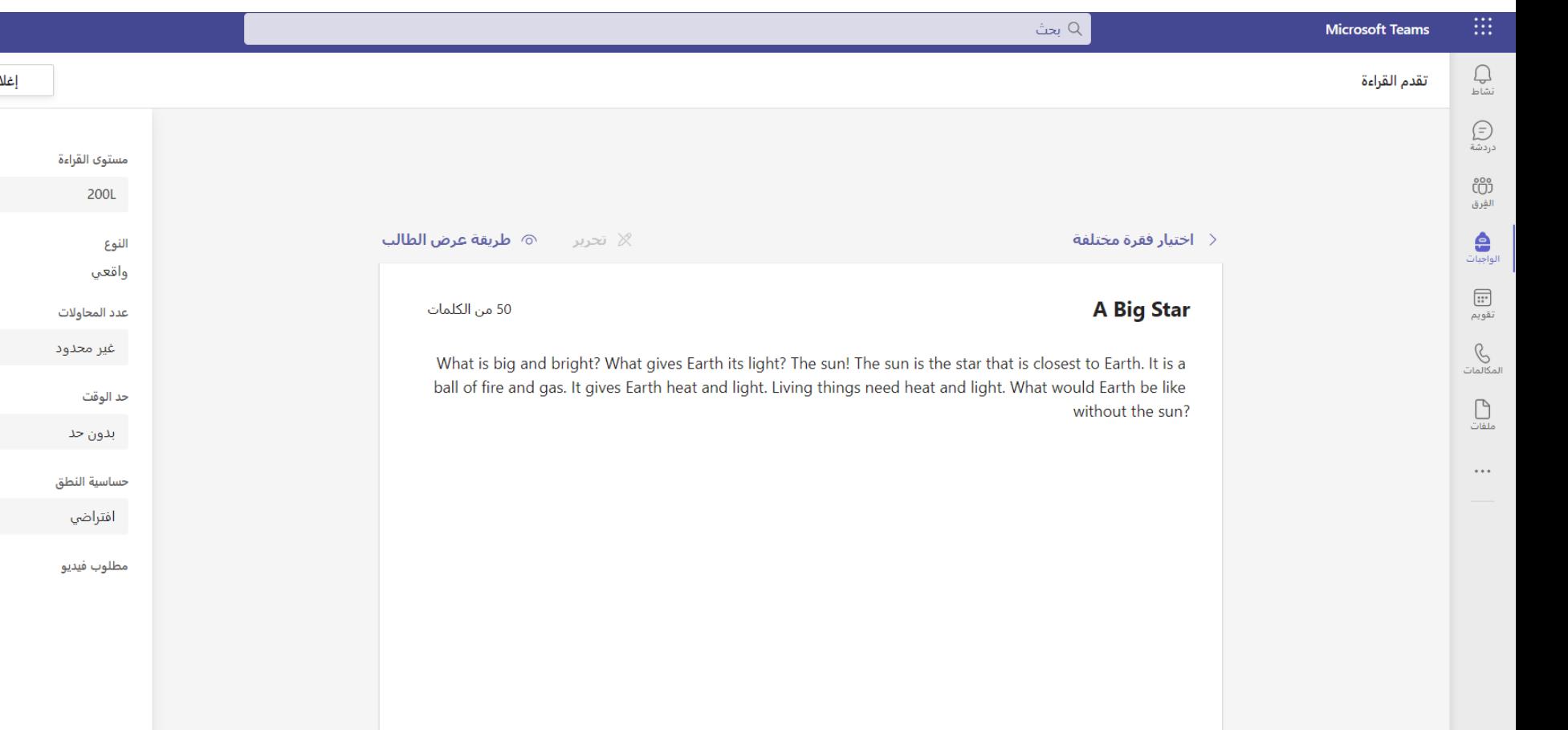

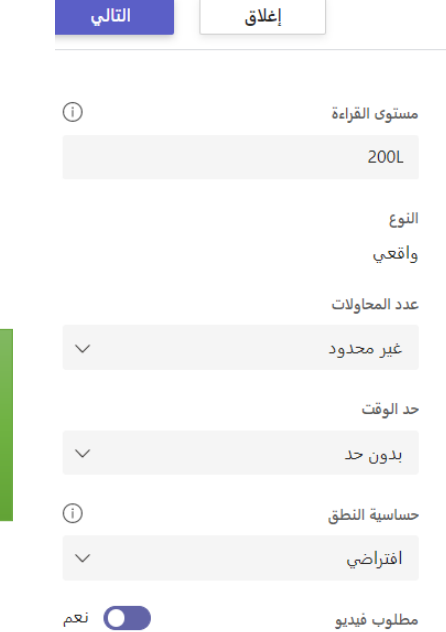

Đ

Madina Girls ...

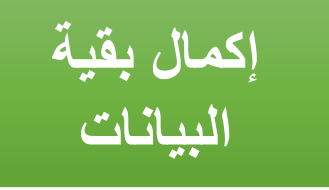

Task View

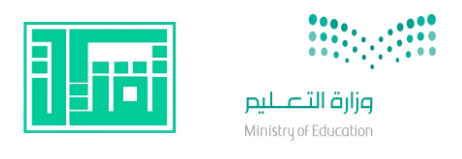

 $\bigodot$ iziliai

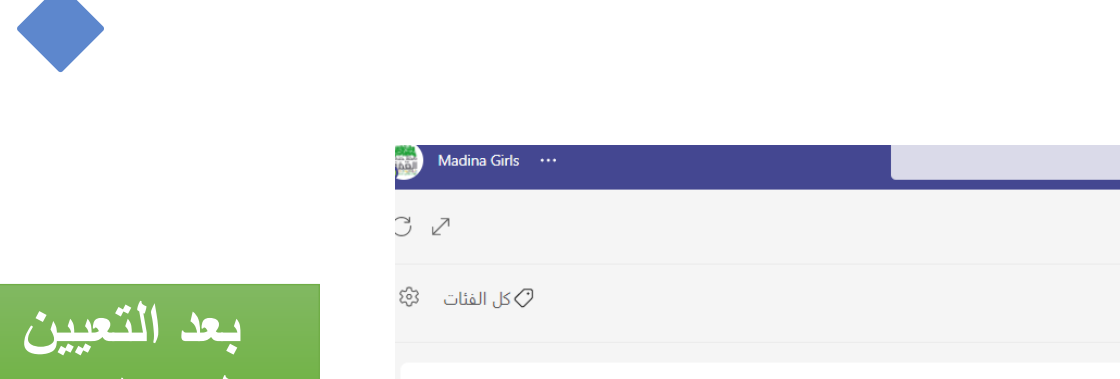

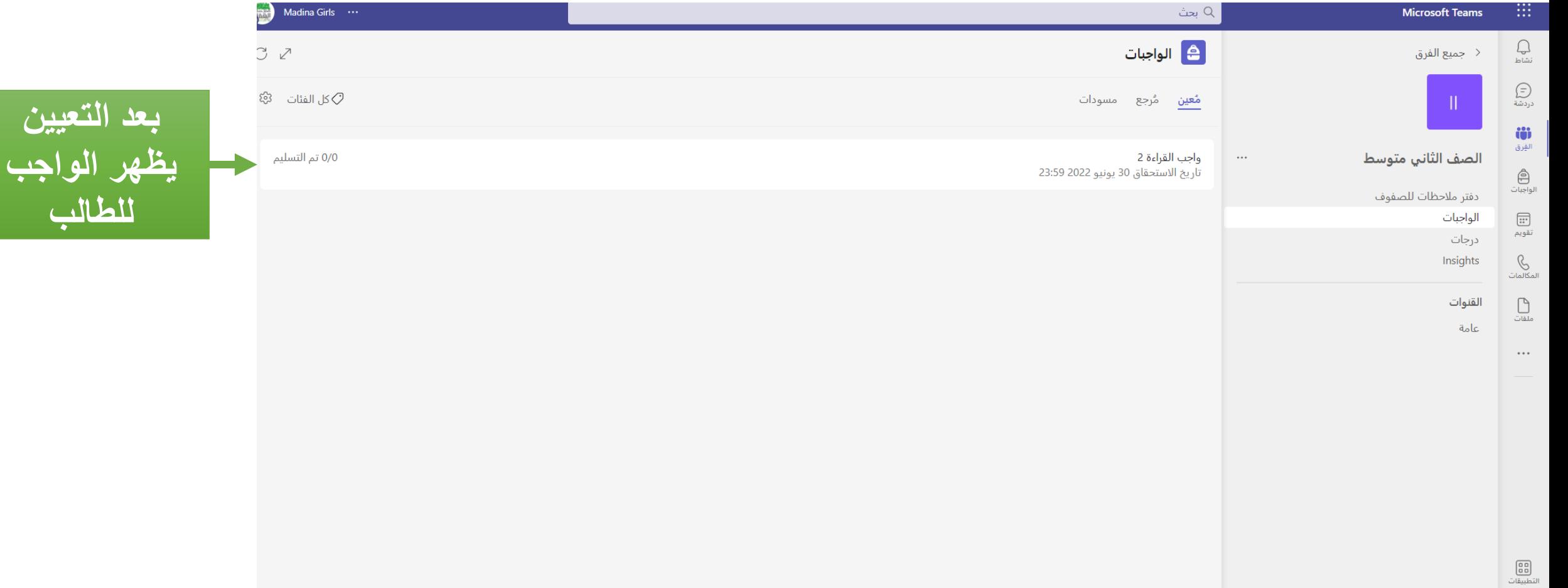

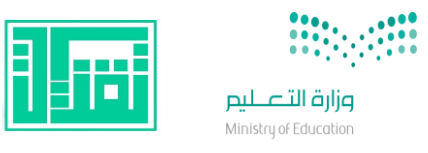

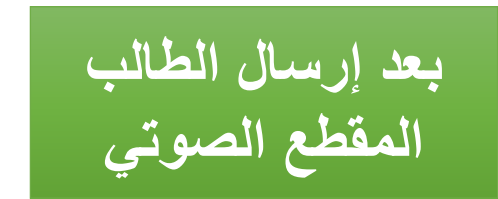

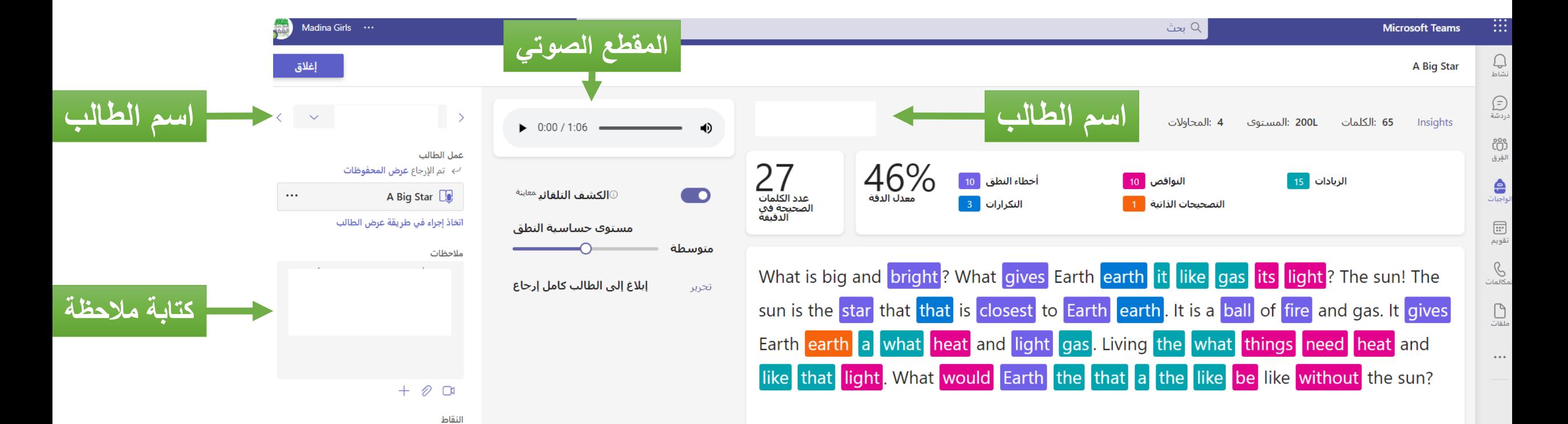

 $\vee$ لا توجد نقاط  $\vee$ 

 $\vee$  إرجاع  $\vee$ 

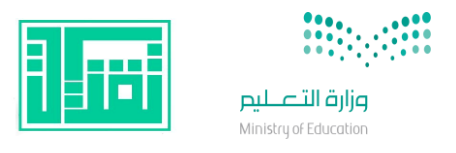

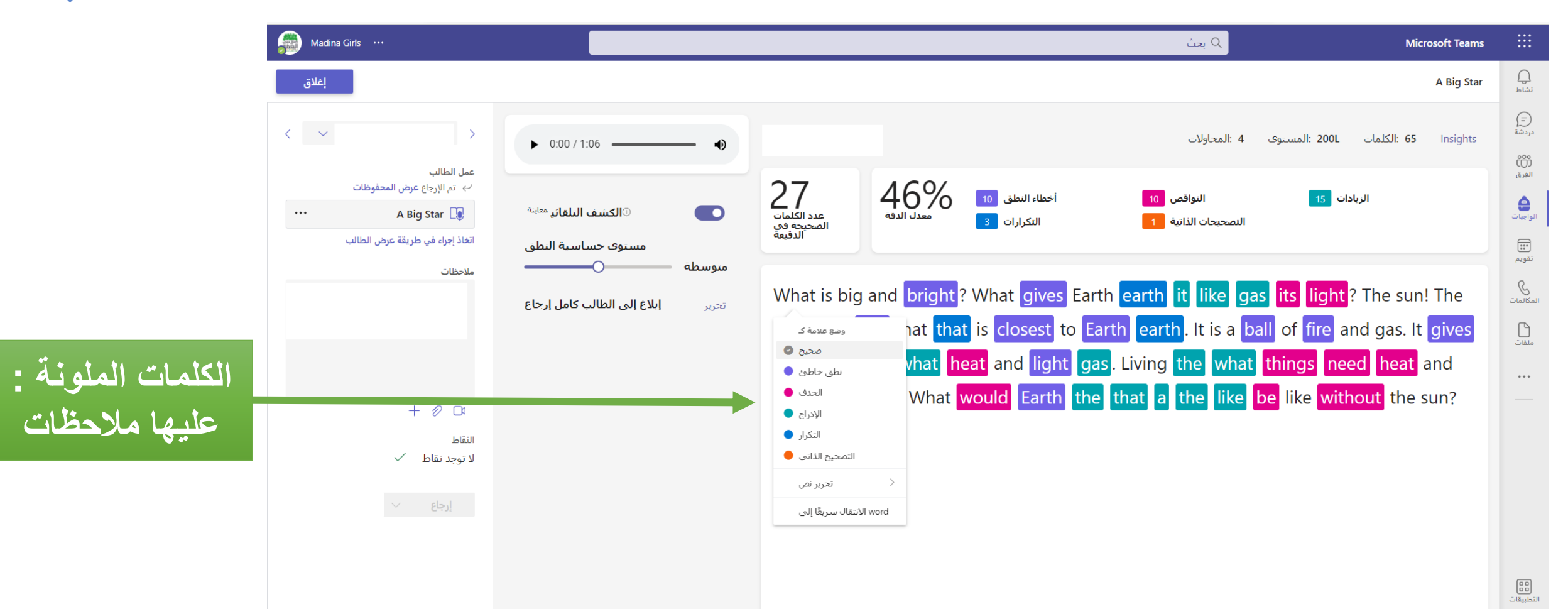

 $\bigcap$